# InfluxDB

InfluxDB is a time series database designed to handle high write and query loads.

- [Installation](file:///tmp/knp_snappy5f031f3fd0d7f1.20614401.html#chapter-24)
	- o [InfluxDB](file:///tmp/knp_snappy5f031f3fd0d7f1.20614401.html#page-57) in Docker
- [Configuration](file:///tmp/knp_snappy5f031f3fd0d7f1.20614401.html#chapter-25)
	- Useful Database [Commands](file:///tmp/knp_snappy5f031f3fd0d7f1.20614401.html#page-50) [CLI]
- Importing data via [command](file:///tmp/knp_snappy5f031f3fd0d7f1.20614401.html#chapter-30) line
	- Convert & Import Data into [InfluxDB](file:///tmp/knp_snappy5f031f3fd0d7f1.20614401.html#page-65)

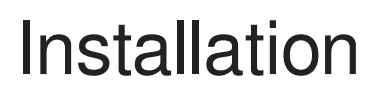

Installation Guides

## InfluxDB in Docker

## Quick Deployment:

Persistent Storage

docker run -p 8086:8086 -v /opt/influx:/var/lib/influxdb influxdb

#### Docker Named Volume:

docker run -p 8086:8086 -v influxdb:/var/lib/influxdb influxdb

Docker Hub page: [https://hub.docker.com/\\_/influxdb](https://hub.docker.com/_/influxdb)

Documentation: <https://docs.influxdata.com/influxdb>

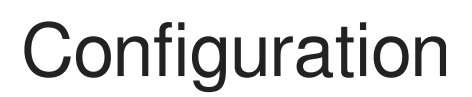

Configuration guides for InfluxDB.

Configuration

## Useful Database Commands [CLI]

This page lists useful commands for using InfluxDB via the HTTP query API. This commands can be run from a CLI terminal that has access to cURL.

### Create a new Database

curl -XPOST "http://<location.of.influx.db>/query" --data-urlencode "q=CREATE DATABASE "<db\_name>""

#### Create a new Database when InfluxDB is using authentication

```
curl -XPOST "http://<location.of.influx.db>/query?u=<admin user>&p=<password>" --data-urlencode "q=CREATE DATABASE
"<db_name>""
```
#### Create a Database user with WRITE permission

```
curl -i -XPOST "http://<location.of.influx.db/query" --data-urlencode "q=GRANT WRITE ON "<db name>" WITH PASSWORD
"<username>""
```
#### Create a Database user with WRITE permission when InfluxDB is using authentication

```
curl -i -XPOST "http://<location.of.influx.db>/query?u=<admin user>&p=<password>" --data-urlencode "q=GRANT WRITE
ON "<db_name>" WITH PASSWORD "<username>""
```
### Create a Database user with READ permission

```
curl -i -XPOST "http://<location.of.influx.db/query" --data-urlencode "q=GRANT READ ON "<db_name>" WITH PASSWORD "
<username>""
```
#### Create a Database user with READ permission when InfluxDB is using authentication

```
curl -i -XPOST "http://<location.of.influx.db>/query?u=<admin user>&p=<password>" --data-urlencode "q=GRANT WRITE
ON "<db_name>" WITH PASSWORD "<username>""
```
## Importing data via command line

## Convert & Import Data into InfluxDB

When using Telegraf it's easy enough to insert data into Influx and visualize it with Grafana - but what if you have metrics that Telegraf doesn't have the capacity to pull and report to Influx?

In this example I'm using uBot to scrape several metrics into a .txt file that I want to insert into Influx. It doesn't matter how you scrape the, whether you use VBScript, Python or uBot, as long as that data is written to a specially formatted .txt file.

In my particular case, I'm using uBot to scrape metrics from my power company and from my ISP to give me the following metrics:

- Power company pay period
- Kilowatt usage to date
- Amount due (if any)
- ISP amount due (if any)
- Data usage to date

Once this data has been scraped, it's written to a text file in a specific format that I will cover below.

[Click](https://g-ee.alexsguardian.net/books/ubot/page/get-current-isp-data-usage) here for a tutorial on how to use uBot to scrape metrics into this specifically formatted text file.

**This is a Windows specific tutorial.** 

This tutorial might be compatible with Linux/other platforms when you remove the Unix/Windows (ANSI/UTF-8) file type conversion process.

### Dependencies:

- Windows
- Powershell
- Notepad (or other text editor)
- InfluxDB
- Grafana

### 1. The text file's format

This tutorial [assumes](https://g-ee.alexsguardian.net/books/ubot/page/scraping-isp-data-usage-with-ubot-studio) that you have already scraped metrics from some source (Click here for a tutorial on how to scrape metrics with uBot). The format for the .txt file is as follows:

#### Data.txt:

```
# DML\n
# CONTEXT-DATABASE: telegraf
dataUsage,host=att value=29
ATT_Due,host=att value=0
gulfPowerDue,host=gulfpowerDue value=469.54
gulfPowerKWh, host=gulfpowerKWh value="3,540"
gulfPowerPeriod,host=gulfpowerPeriod value="6"
```
I outputted the above .txt file from uBot and saved it on my hard drive as "data.txt", and this is what it looks like on my Windows system:

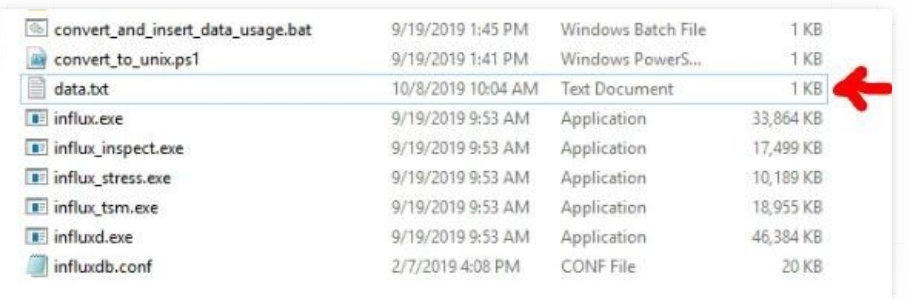

### 2. Using Powershell to convert data.txt's file format from Windows to Unix

Influx will not accept a Windows formatted text file. It must be converted from ANSI (Windows) to UNIX (UTF-8). You can use a Powershell script to do that, so copy and paste the commands below and save them into a Powersshell executable file, which is a text file with the extension ".ps1". In my case, I've saved the file as "convert to unix.ps1".

Be sure to change the "data.txt" to reflect your data file's name and location:

```
$original_file ='C:\Users\USERNAME\Documents\influxdb-1.7.3-1\data.txt'
$text = [IO.File]::ReadAllText($original_file) -replace "`r`n", "`n"
[IO.File]::WriteAllText($original_file, $text)
```
This is what my saved Powershell script looks like on my Windows system:

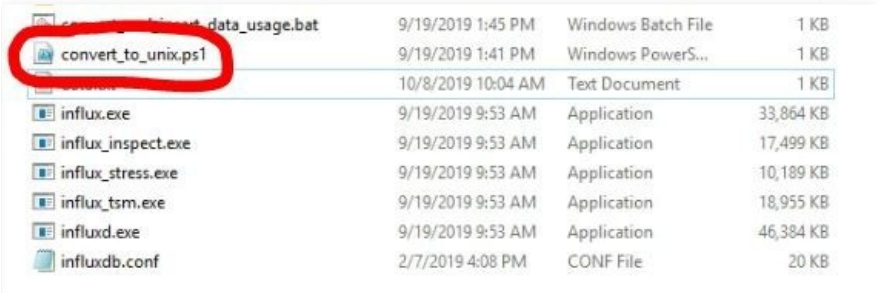

### 3. Create the Batch file that fires the Powershell conversion script and the InfluxDB insert commands

Now we will combine the Powershell UNIX conversion script into a BATCH file that, in sequence, converts the "data.txt" file into UNIX format and then immediately calls Influx to import data.txt:

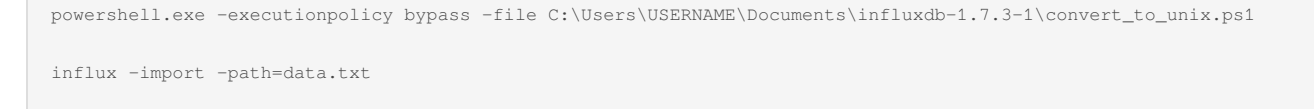

And this is what the command looks like after it has successfully been processed:

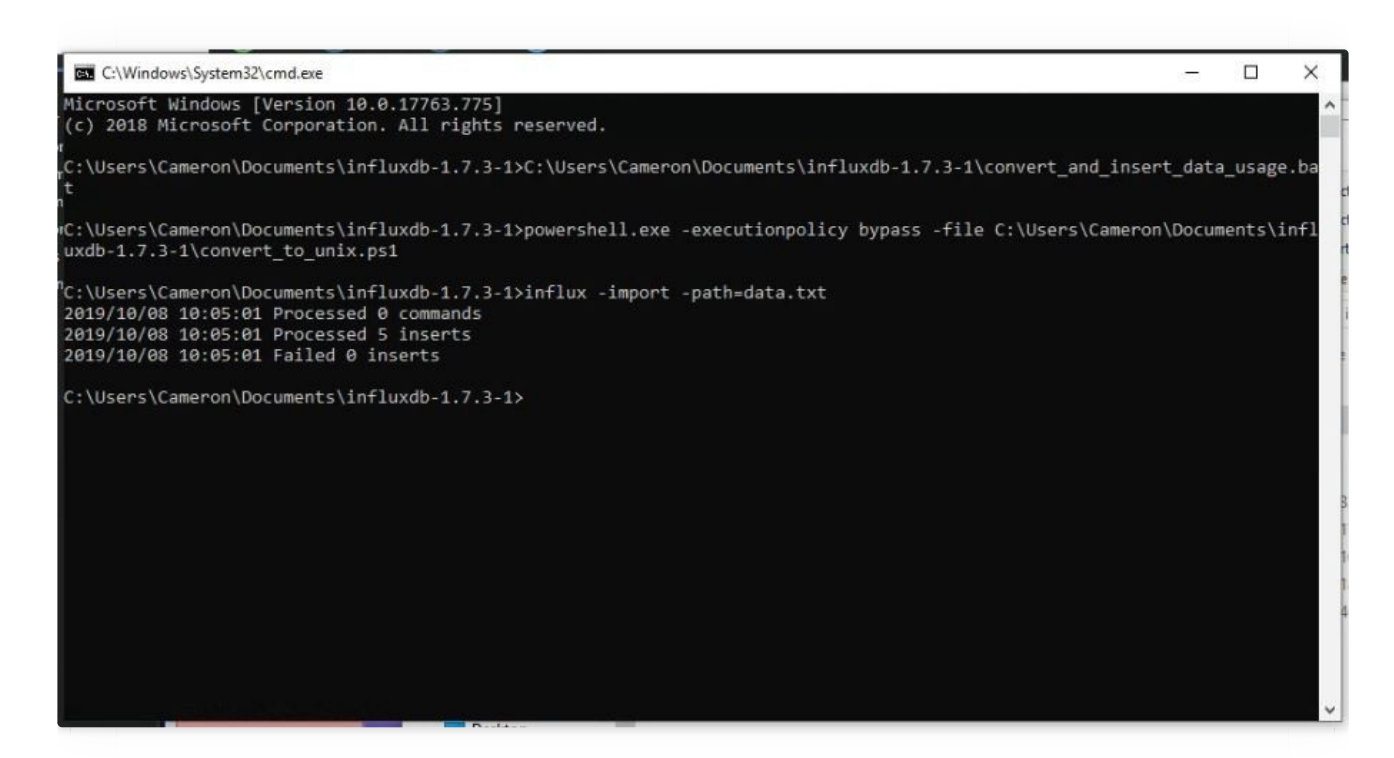

At this point these metrics will become available from within Grafana:

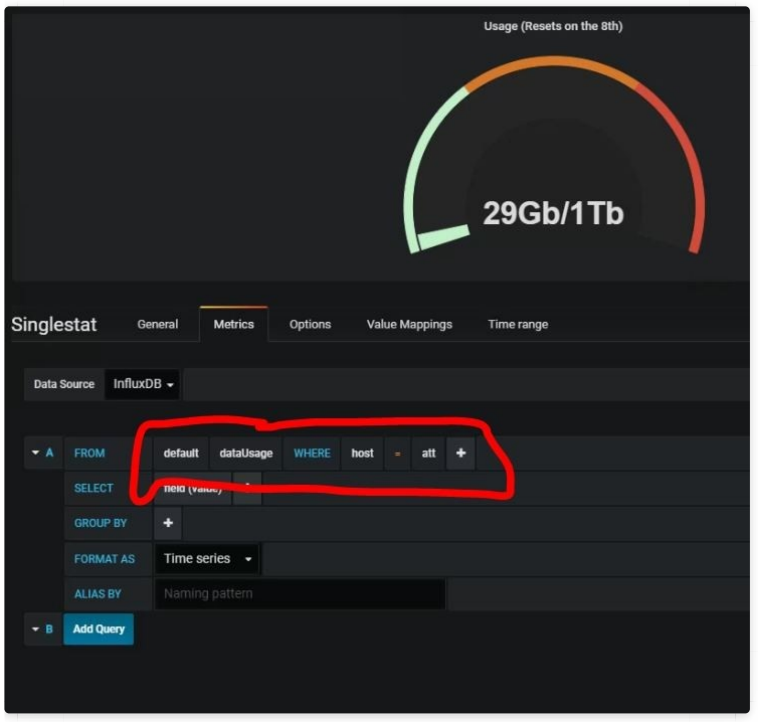

Related tutorial:

[Scraping](https://g-ee.alexsguardian.net/books/ubot/page/scraping-isp-data-usage-with-ubot-studio) ISP Data Usage With uBot Studio